Handleiding met sneltoetsen

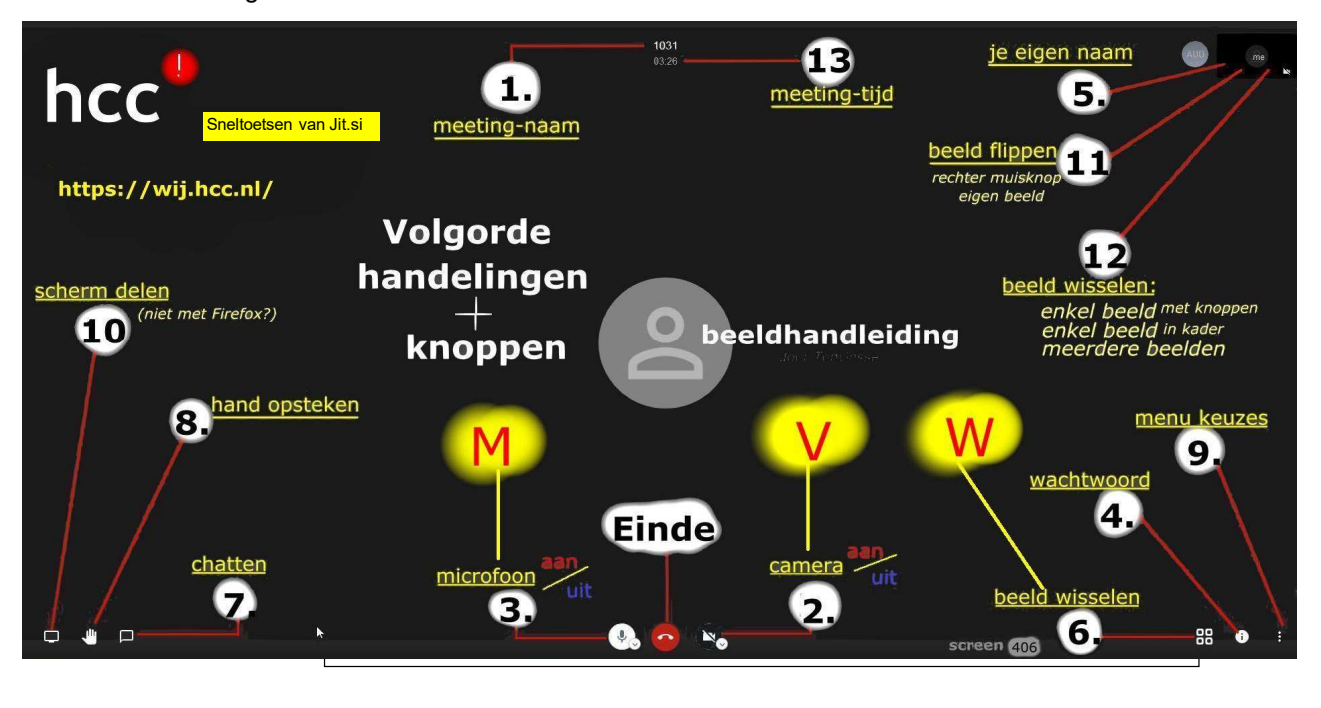

Probeer maar met ….. *Het vraagteken*

## **Sneltoetsen bij Jit.si wij.hcc.nl na intoetsen van het vraagteken**

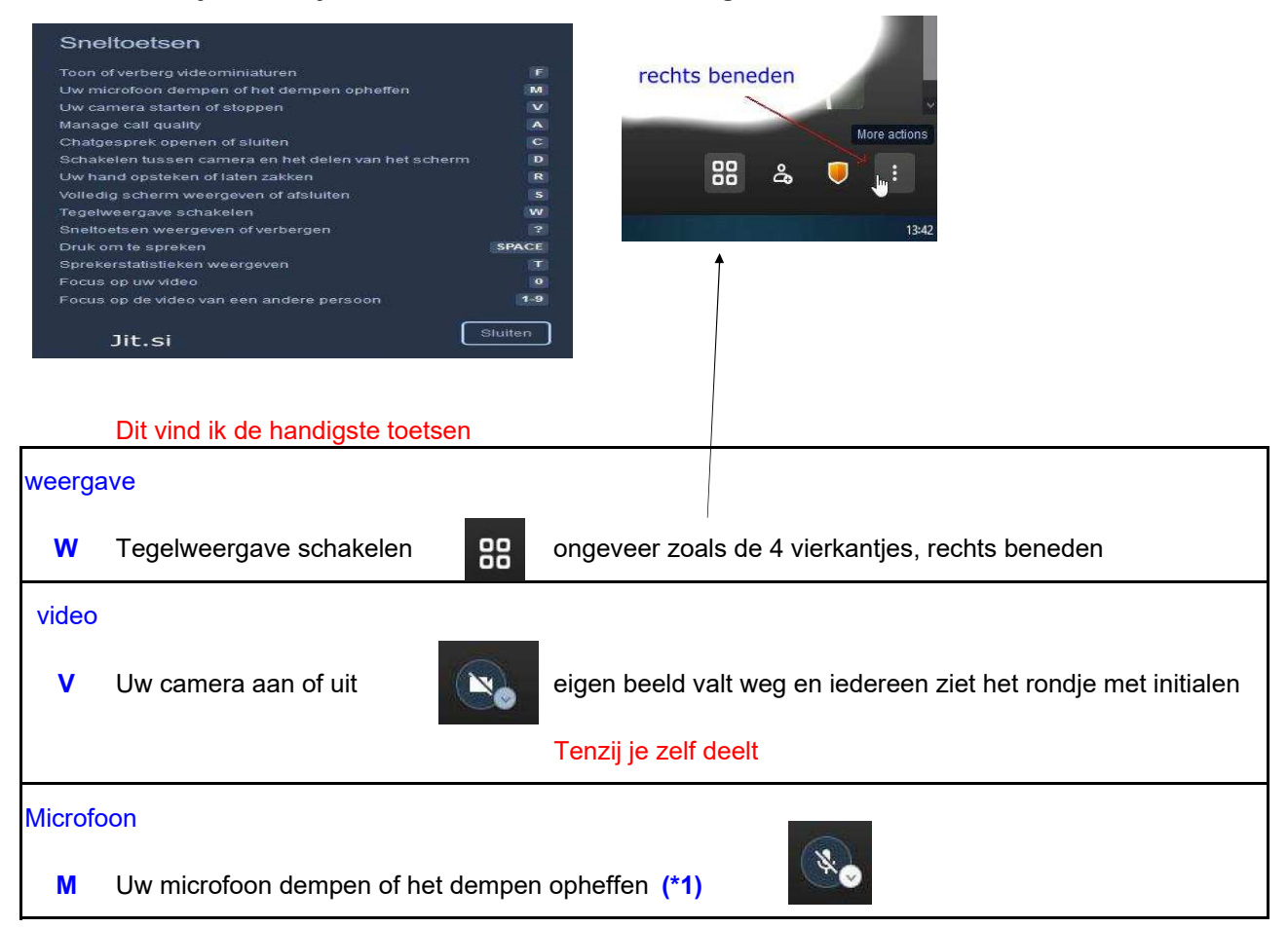

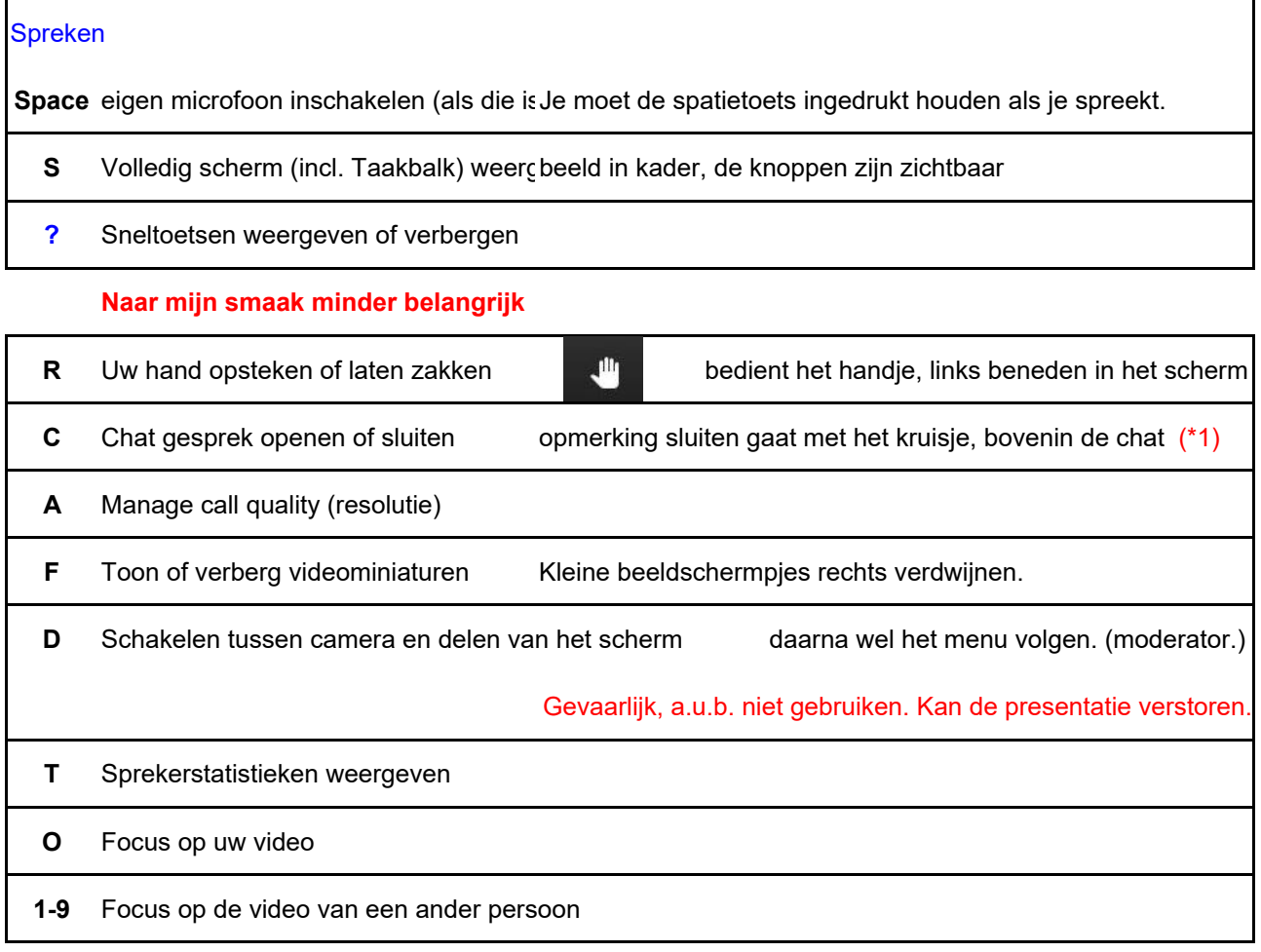

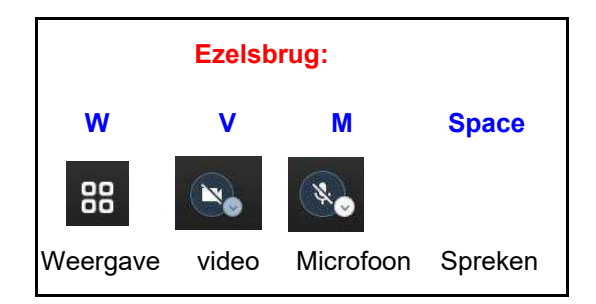

**Einde van mijn presentatie, ik ga terug naar mijn beginscherm met….? Ctrl + Home**

**Ik ben een enthousiast gebruiker van sneltoetsen, een letter met o.a. Ctrl, Alt, Windows.**

**Daarover een andere keer**

**De moderator moet als eerste inloggen, dan meteen wachtwoord instellen**

**Rechtsonder in menu: alle microfoons uit zetten**

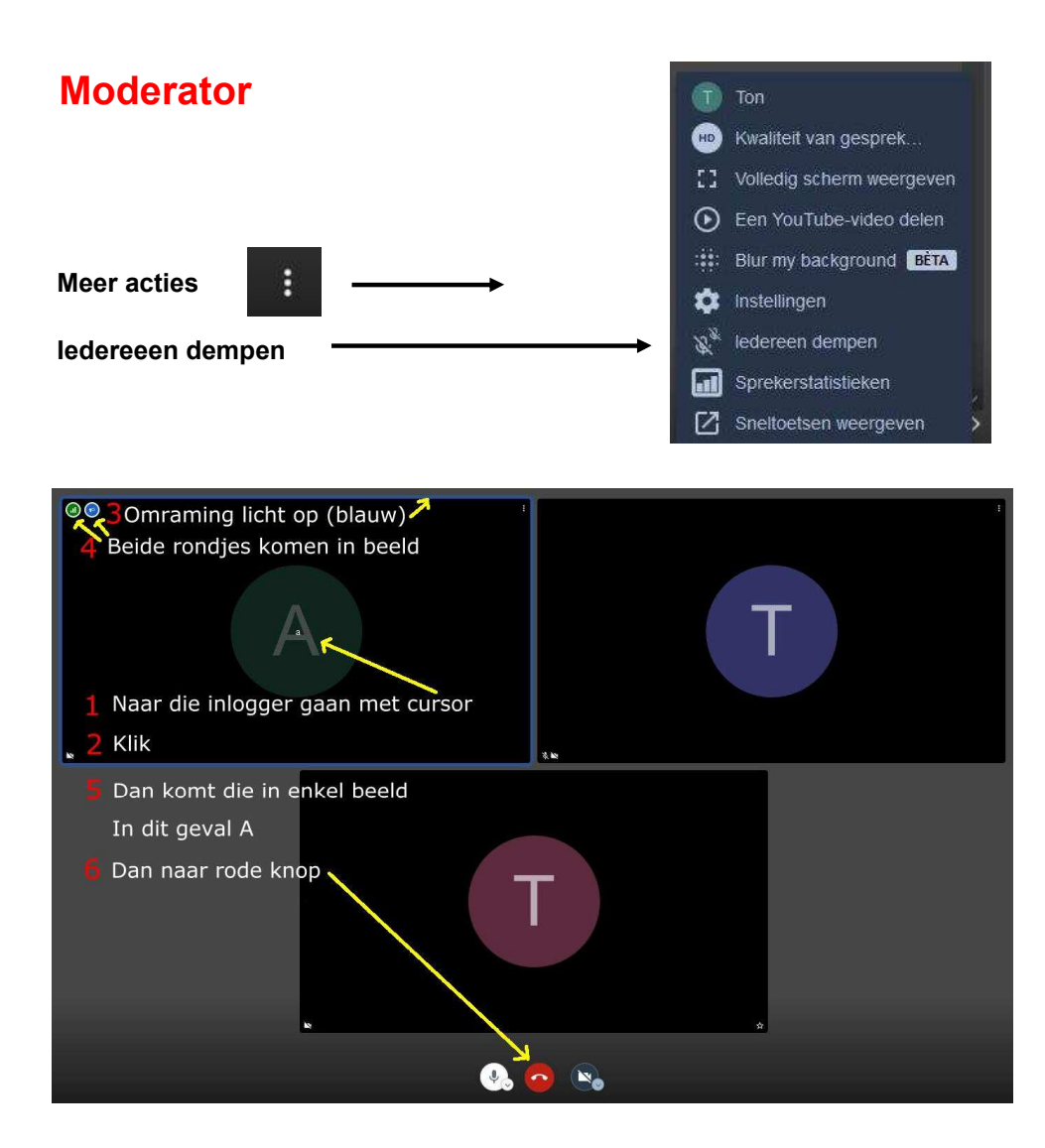